### **Benchmarking** Mini Project – Benchmark the performance of a Web server using WebBench

TA: Tsung-Haun Cheng (鄭宗寰)

#### **Important Dates:**

E-mail your report: 5/11 (Mon.) 23:59 DEMO your report: 5/12(Tue.) 15:00~18:00

TA Office: EECS (電資大樓) 701 E-mail: raijin@cs.nctu.edu.tw Contact: #56667-13 / 0919-848292

# Project Goals

- Be familiar with the usage of WebBench
- Learn to install and configure <sup>a</sup> Web server
- Study the performance of a Web server in various conditions

# **Prerequisite**

### • **Web server**

Apache in Unix or IIS in Windows

### • **Webbench (Windows)**

– Controller

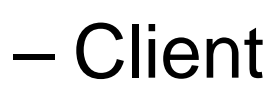

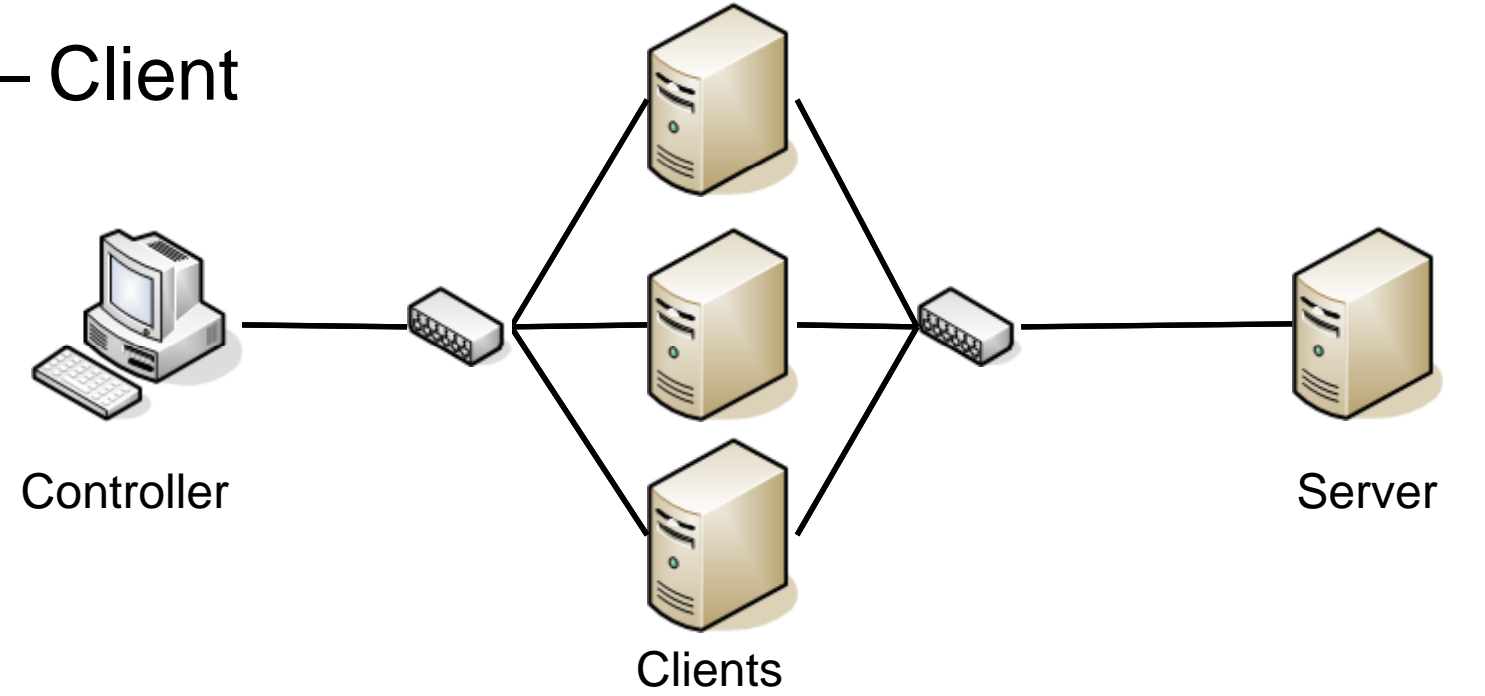

3

- 1. Setup Web Server
	- a. Install a Web server to be tested
	- b. Expand and install the standard workload in the document root of the server
- 2. Setup one controller and at least one client (may be on the same host). M hosts (C:\WINDOWS\system32\drivers\etc)
	- a. Install controller and clients
	- b.b. Edit Host file
	- c. Edit CLIENT.CDB on controller
	- $d$  Run controller and wait clients
	- e. Run clients
	- f. Select test suite "STATIC.TST"

3

http

- 3. Run
- 4. View Result

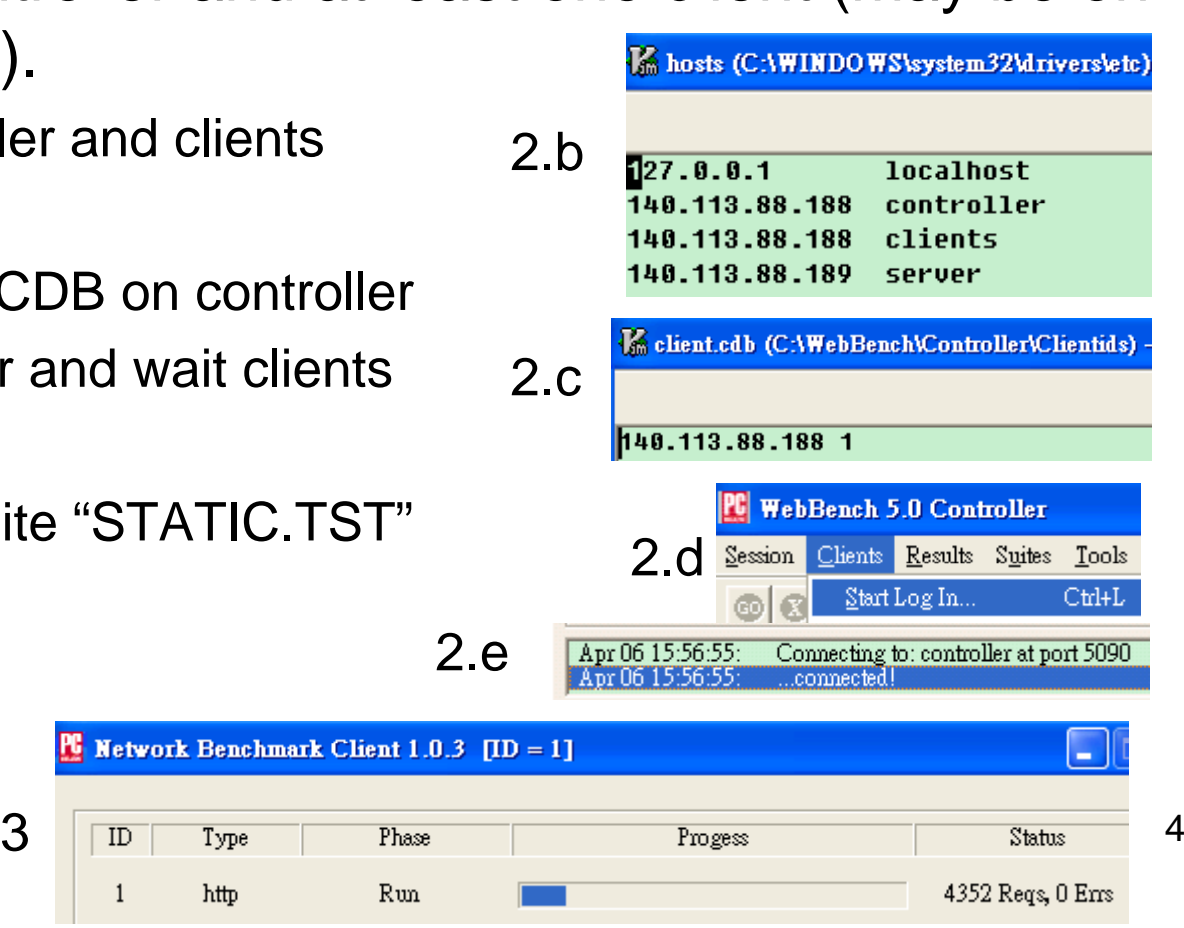

## **View Results**

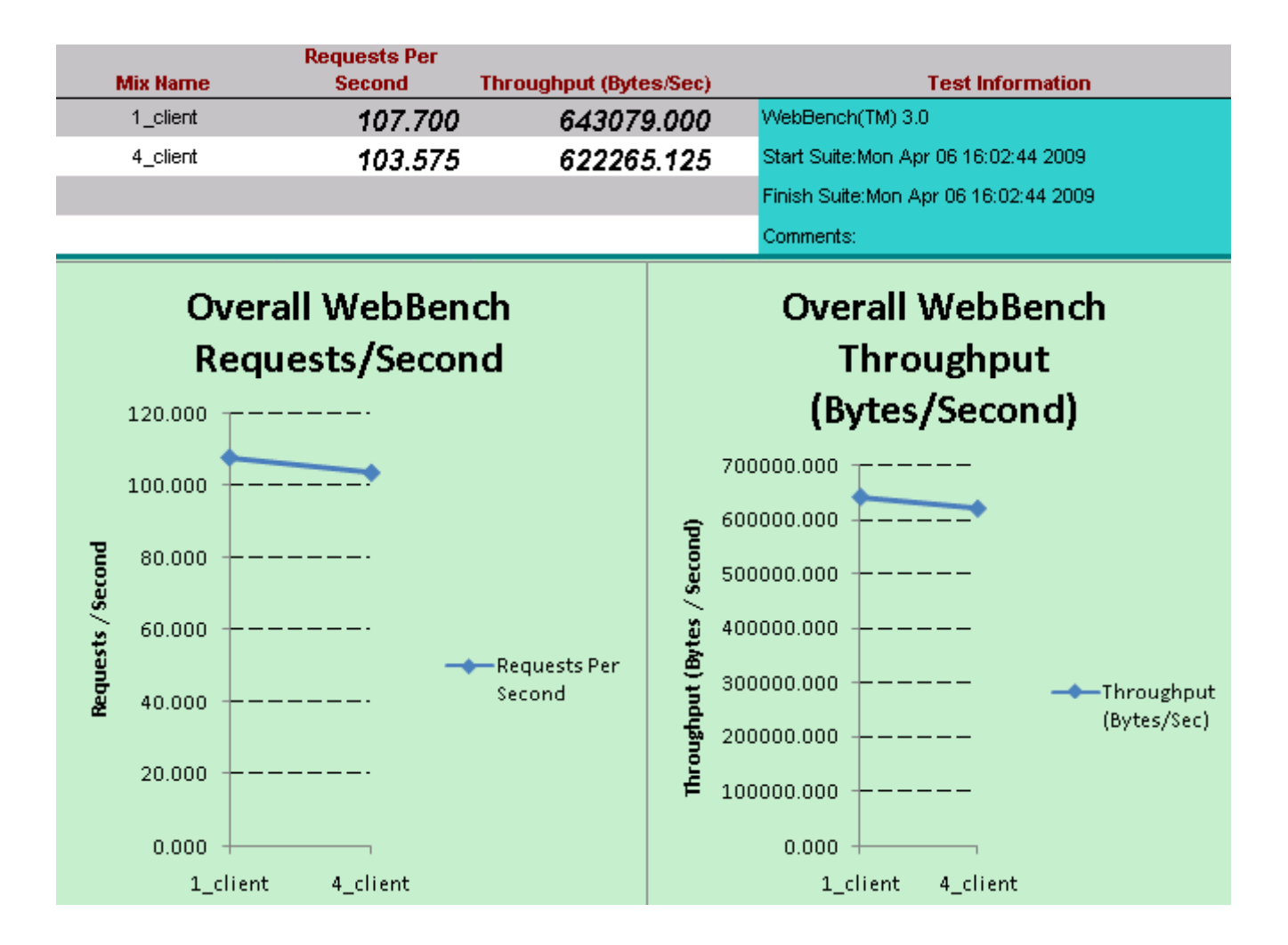

## Edit test suite

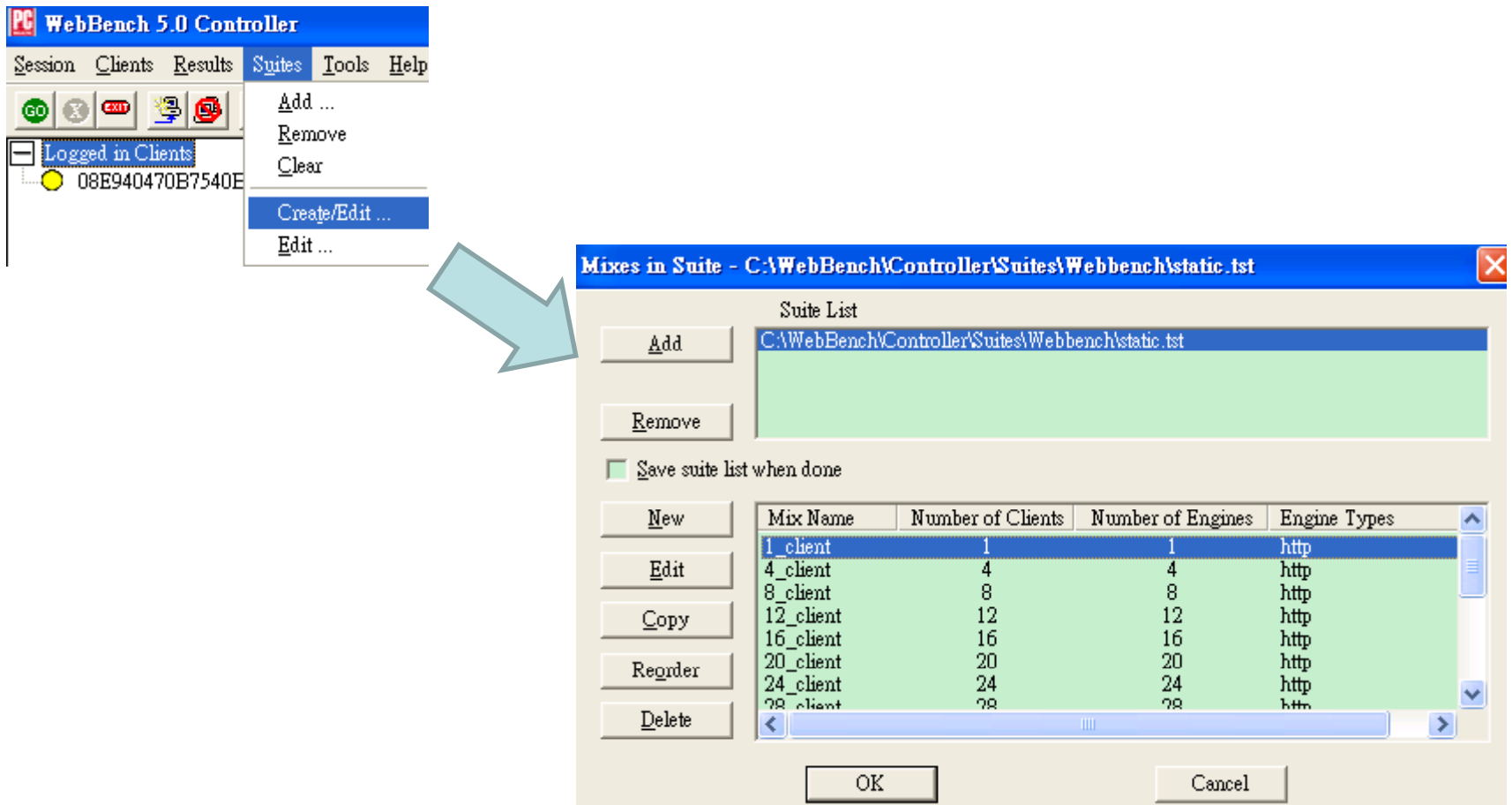

# Questions – (1/2)

- 1. What is the maximum throughput in the following conditions?
	- Tune the percentage of HTTP/1.0 traffic in the Mix definition window for 0%, 50%, 100%.
	- Tune the number of engines per client for 10, 20, 30
	- Tune the receive buffer size for 1KB, 2KB, 4KB.
	- Tune your web server (choose one directive)
		- Ref: http://httpd.apache.org/docs/2.0/mod/directives.html
	- –- (Bonus) Turn on pipelining option to see how pipelining accelerate the performance.
	- (Bonus) If you have a proxy, you can test the performance connections through it  $7<sup>7</sup>$

# Questions – (2/2)

- 2. How does HTTP/1.1 increase the performance? Can you analyze it?
- 3. Is only one WebBench client enough to saturate your server? If not, how many are needed in your estimation.
- 4. How does the receive buffer size affect the performance?
- 5. Is server response time inversely proportional to the number of requests per second?
- 6. How much time have you spent in this project?
- 7.(Bonus) How does pipelining affect the performance? Discuss it.
- 8. (Bonus) Is the proxy or the Web server the bottleneck in your benchmark?

# Report Requirement

- Show the screenshots of the results (in graphs) for each benchmark
- Describe the meaning of each operation
	- Including web server and webbench
- Mail your report(doc) to raijin@cs.nctu.edu.tw

### **Benchmarking** Term Project – Bottleneck analysis in virusscanning mail proxy

TA: Tsung-Haun Cheng (鄭宗寰)

#### **Important Dates:**

E-mail your report after presentation

TA Office: EECS (電資大樓) 701 E-mail: raijin@cs.nctu.edu.tw Contact: #56667-13 / 0919-848292 Term Project – Bottleneck analysis in virus-scanning mail proxy

- Goal
	- Set up a virus-scanning mail proxy
	- Be familiar with the use of gprof
	- $-$  Be familiar with the use of email test tool
	- –Study the program flow of ClamAV
	- – Learn to analyze the bottleneck in a typical proxy server

# Procedure

- Install email test tool on Windows PC, and Postfix, AMaViSd and ClamAV on a Linux PC.
- Compile ClamAV for gprof.
- Send emulated email with various files (compressed, text,  $binary...$ ) from the email test tool.
- Try to find out which functions are most frequently called and most time-consuming in virus scanning. (You may need to track the program flow of ClamAV).

# **Questions**

- •List the top ten most frequently called functions and their percentage.
- $\bullet$ List the top ten time-consuming functions and their percentage.
- •Please examine the most time-consuming function and explain why.
- $\bullet$  How much is the difference in virus-scanning time for text files and binary files?
- $\bullet$ How much time is the decompression compared with virus scanning?
- $\bullet$  How much is the execution time increased after turning on the –pg option for gprof?
- $\bullet$ How much time have you spent in this project?